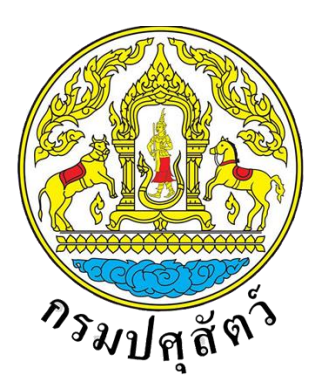

# **โครงการพัฒนาระบบเชื่อมโยงข้อมูลระบบ National Single Window (NSW) ระยะ 3 จังหวัดปทุมธานี**

# เอกสารคู่มือการลงทะเบียนสำหรับผู้ใช้งานและตัวแทน

**จัดท าโดย**

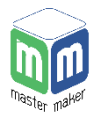

**บริษัท มาสเตอ เมกเคอ จ ากัด**

**Version 1.0**

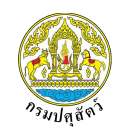

# **สารบัญ**

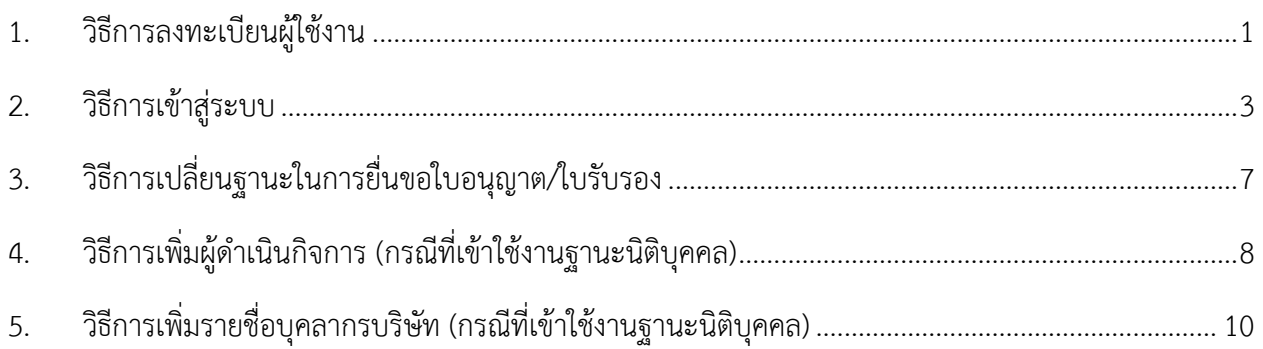

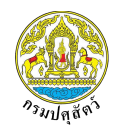

# <span id="page-2-0"></span>**1. วิธีการลงทะเบียนผู้ใช้งาน**

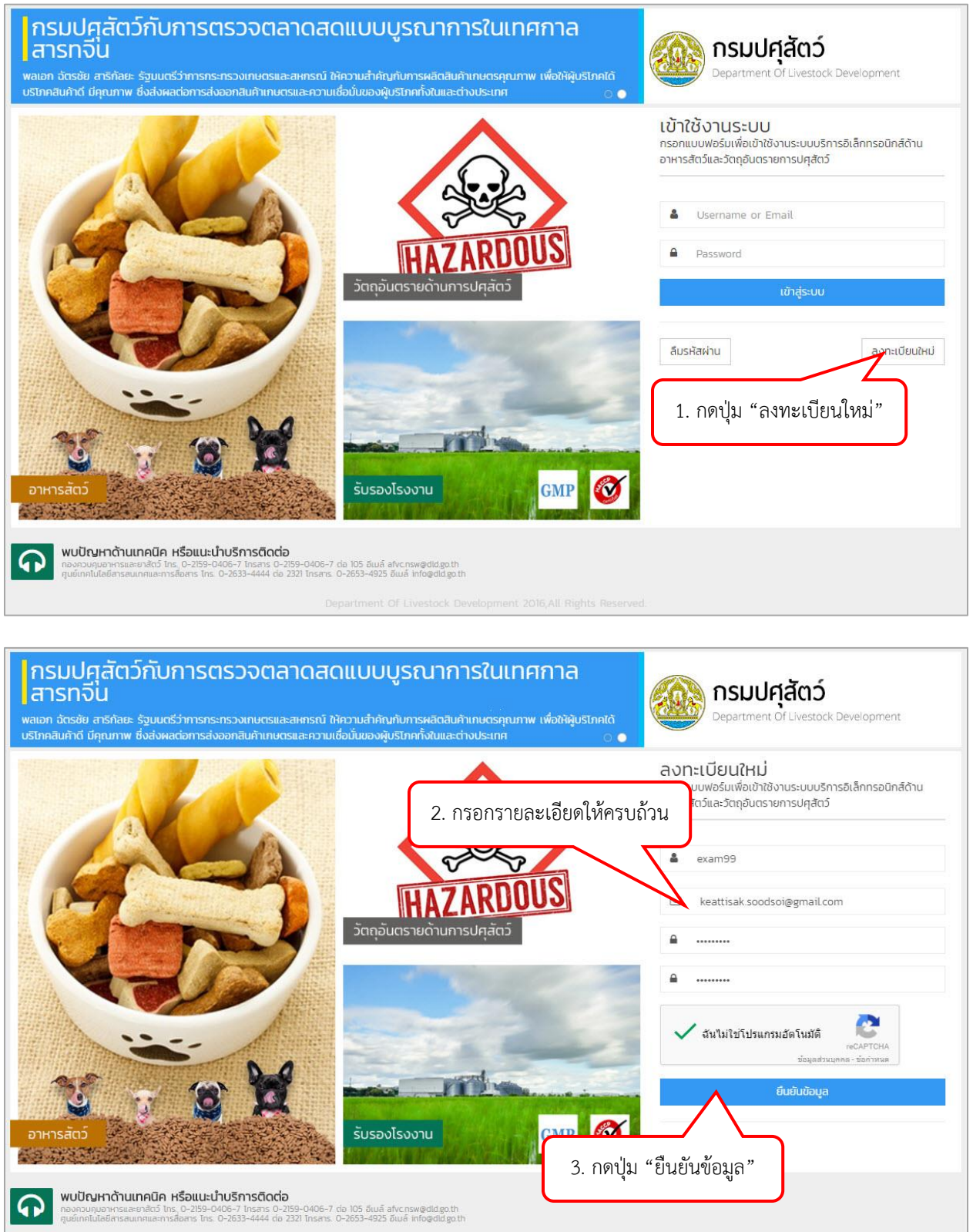

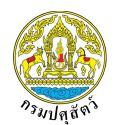

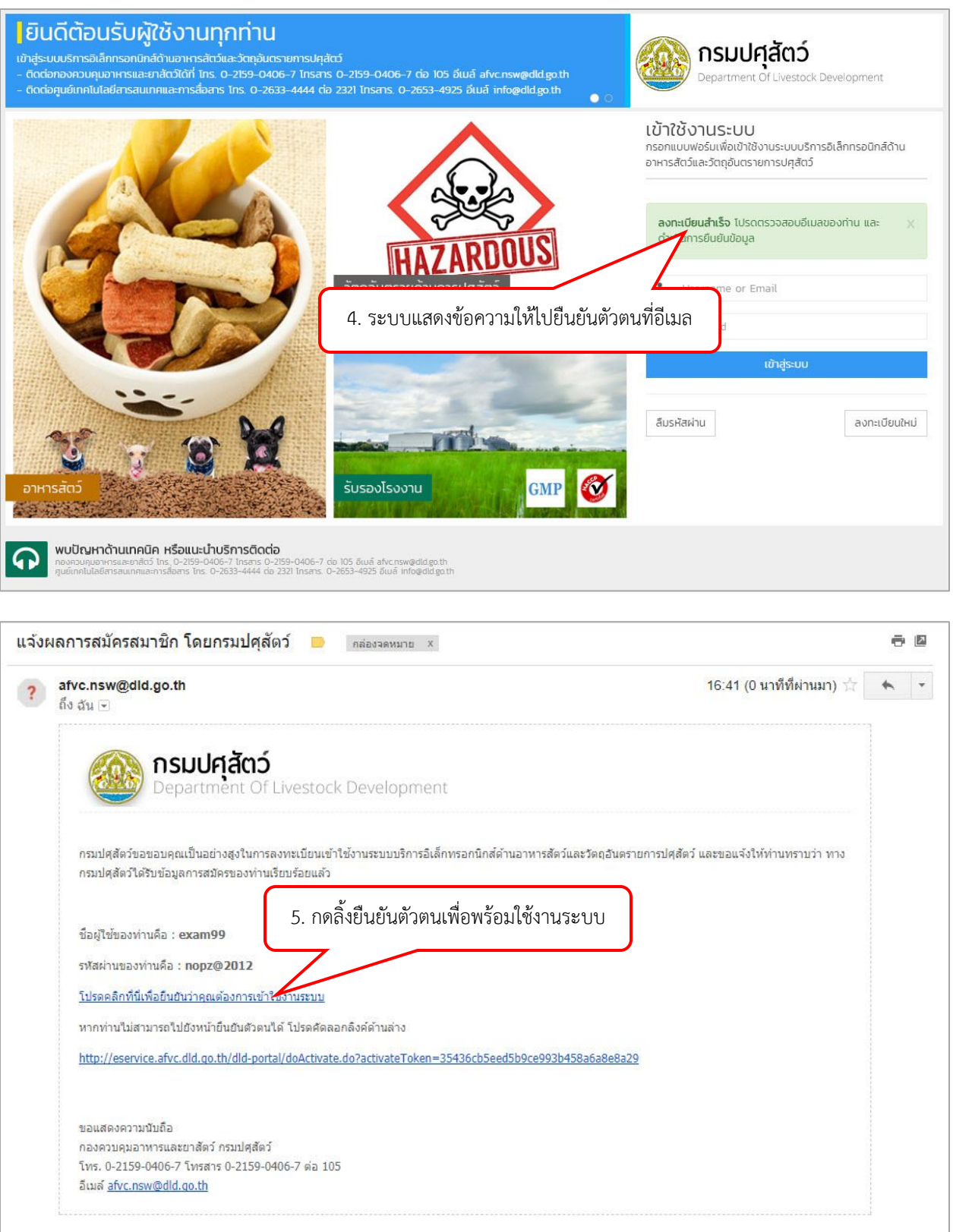

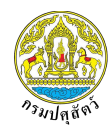

#### <span id="page-4-0"></span>**2. วิธีการเข้าสู่ระบบ**

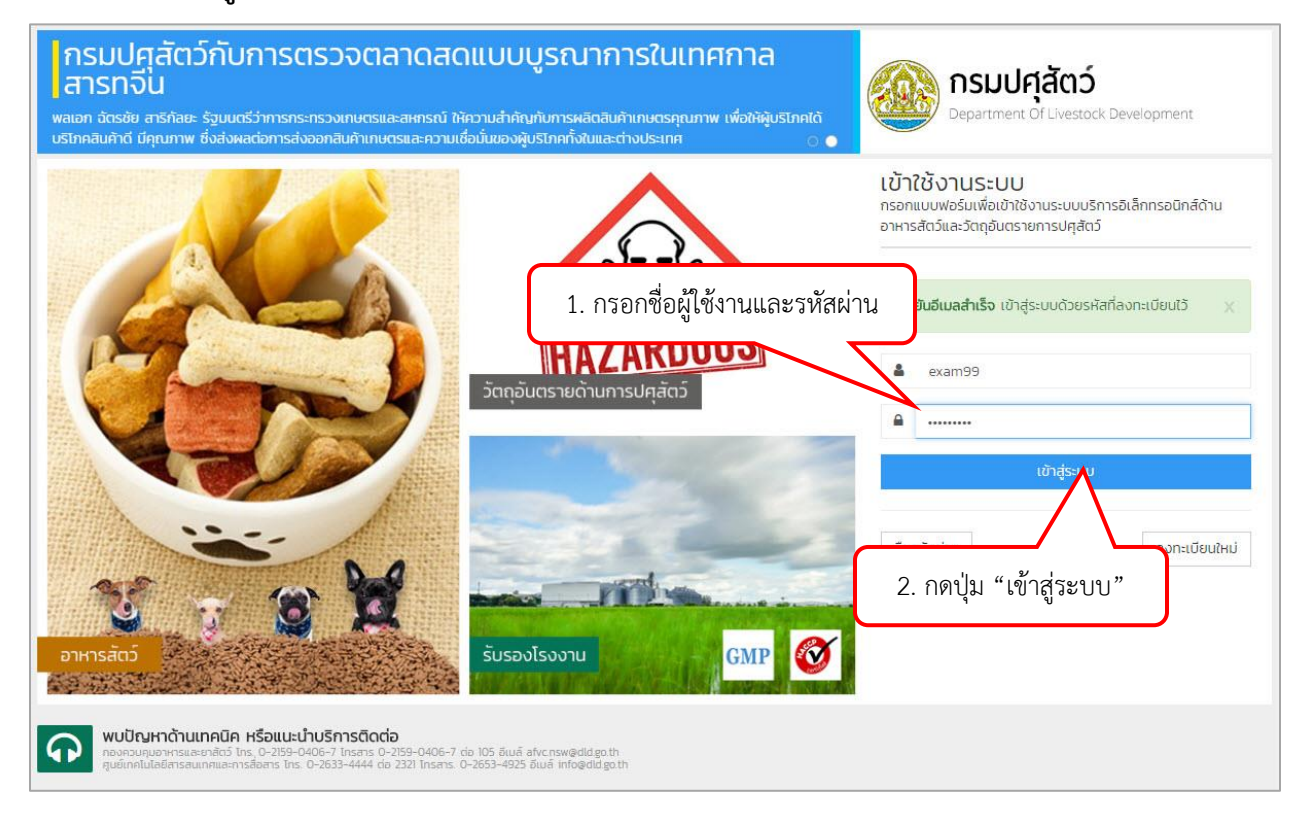

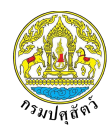

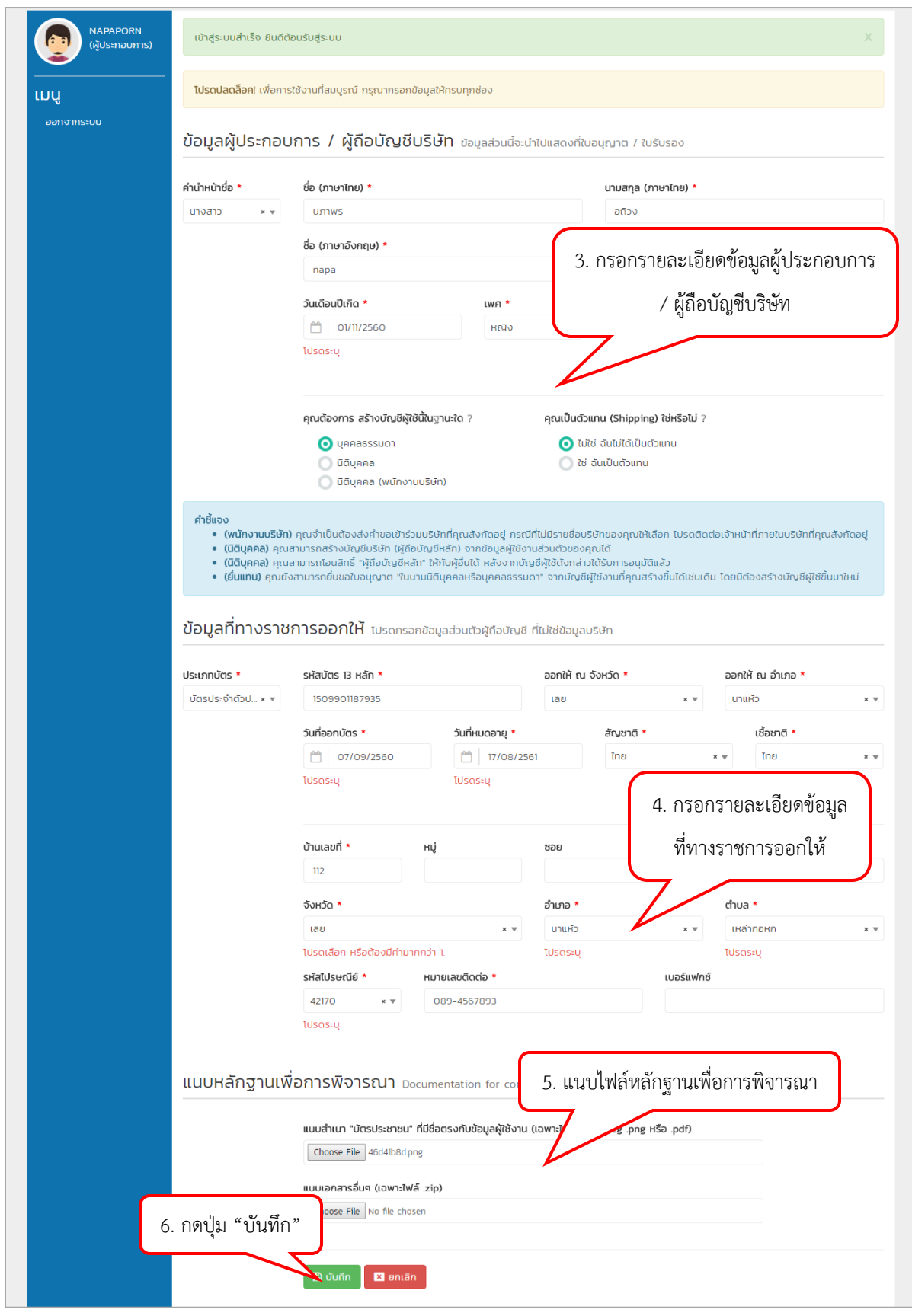

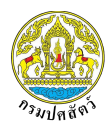

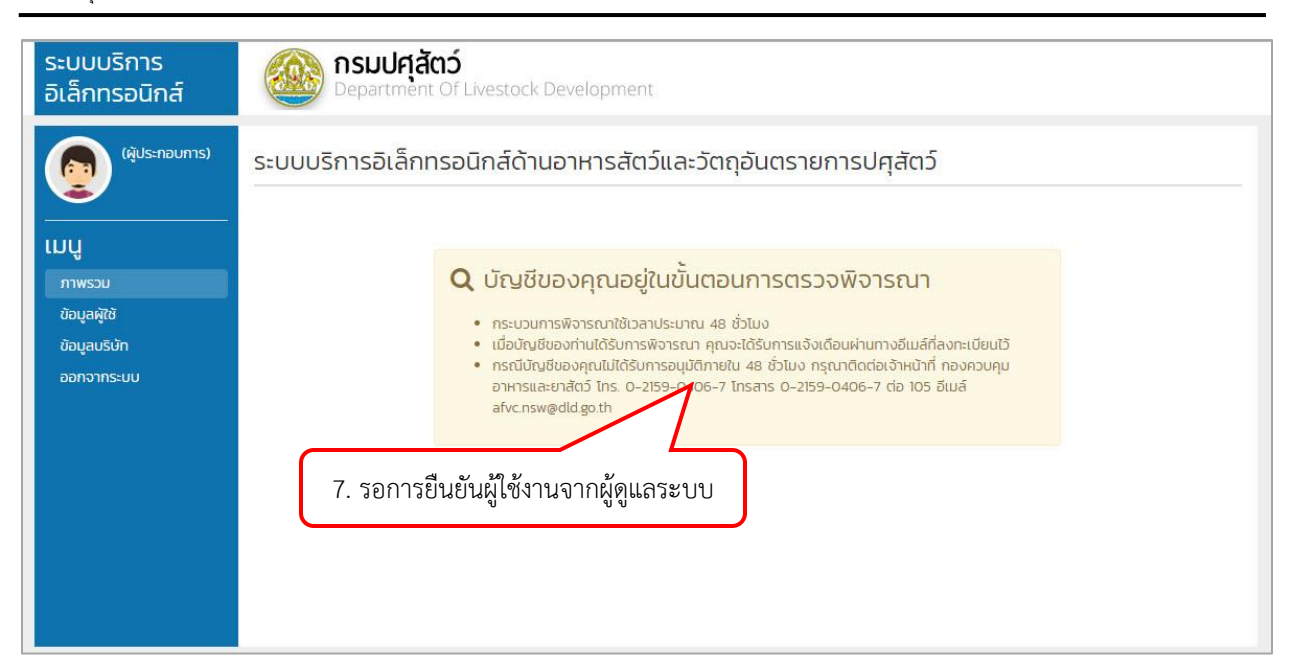

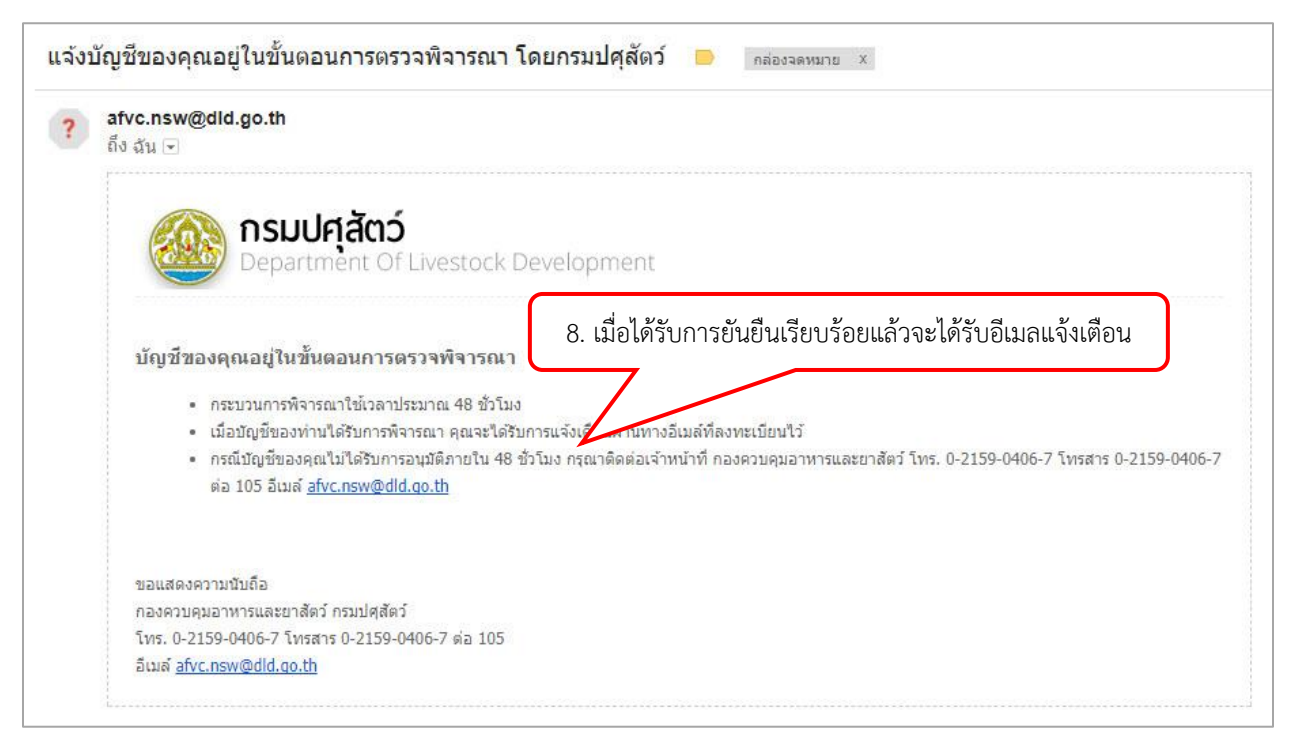

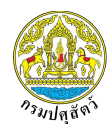

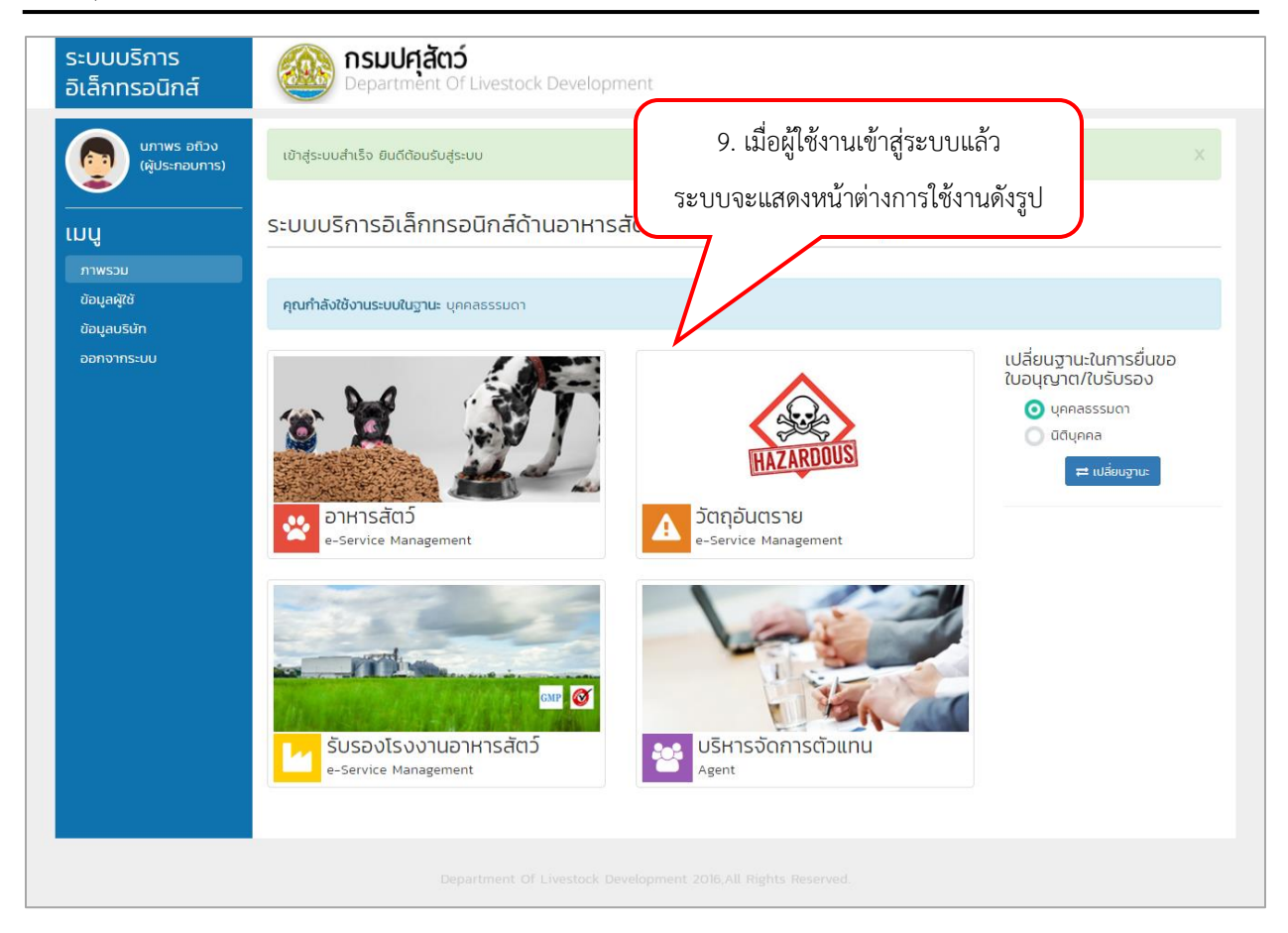

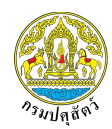

### <span id="page-8-0"></span>**3. วิธีการเปลี่ยนฐานะในการยื่นขอใบอนุญาต/ใบรับรอง**

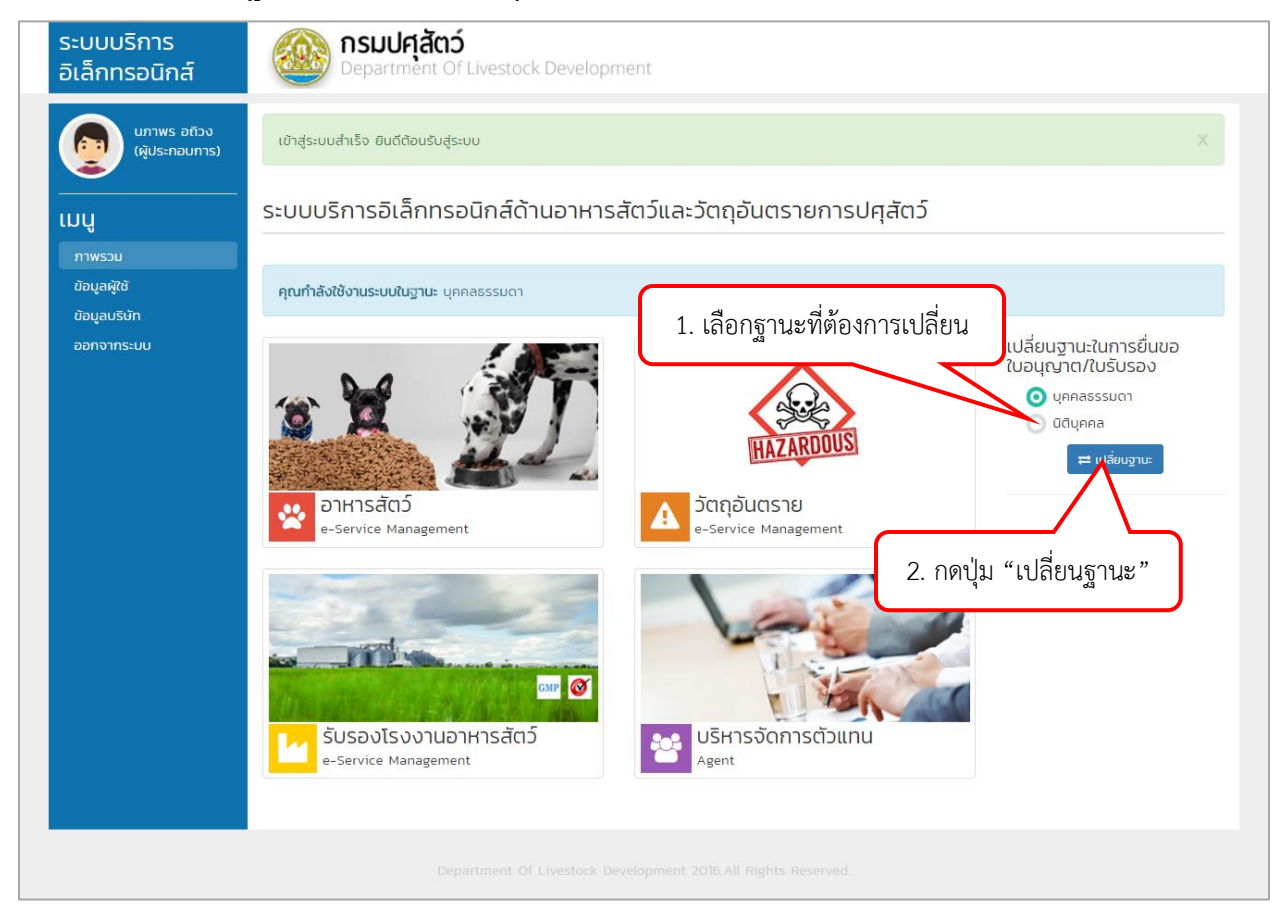

\*\*\* ในกรณีที่อีกฐานะยังไม่ได้ยืนยันให้ทำการกรอกข้อมูลให้ครบถ้วนแล้วบันทึกข้อมูลให้เรียบร้อยก่อน ผู้ใช้งานจึง จะสามารถเข้าใช้ฐานะนั้น ๆ ได้ \*\*\*

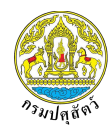

# <span id="page-9-0"></span>**4. วิธีการเพิ่มผู้ด าเนินกิจการ (กรณีที่เข้าใช้งานฐานะนิติบุคคล)**

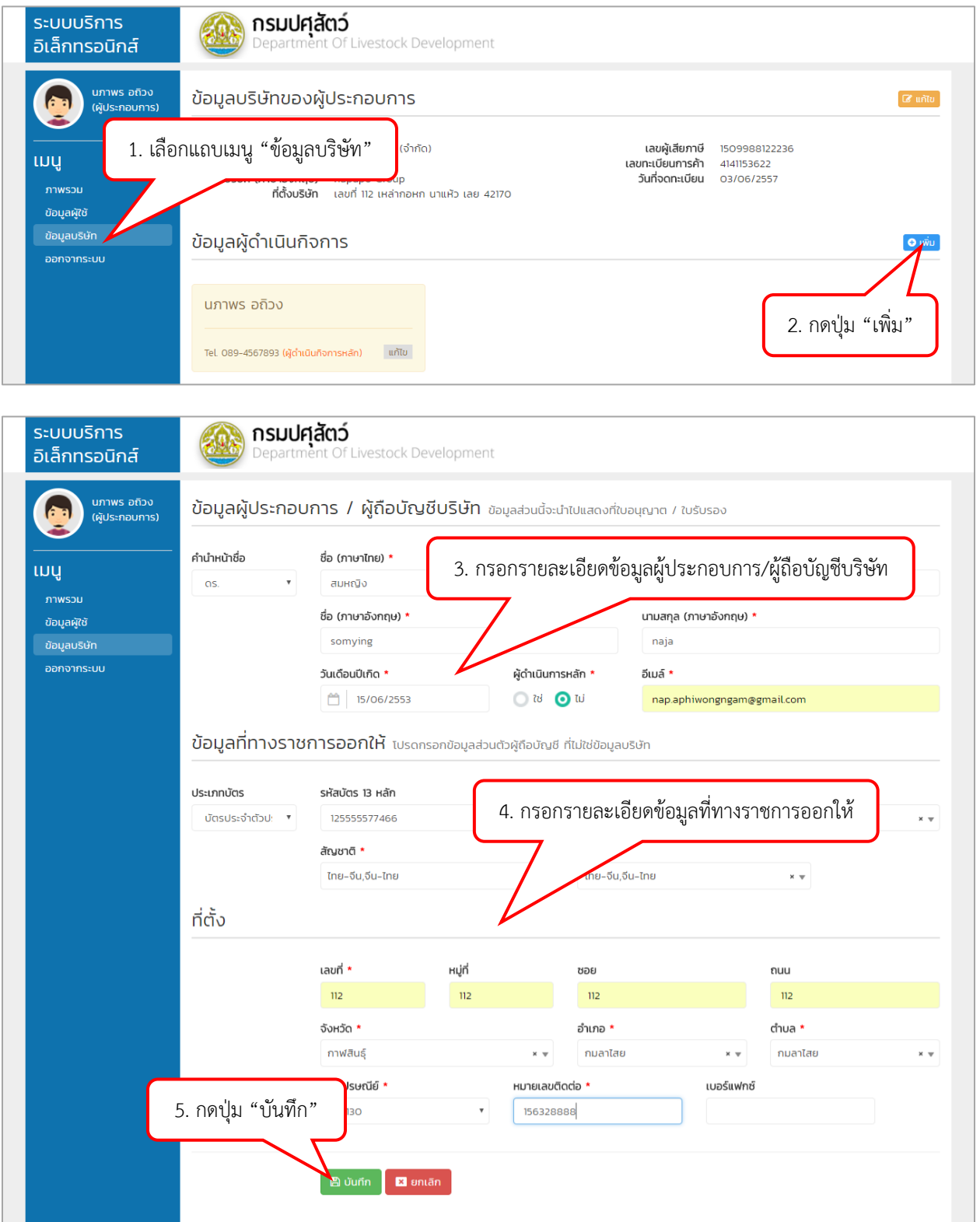

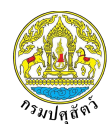

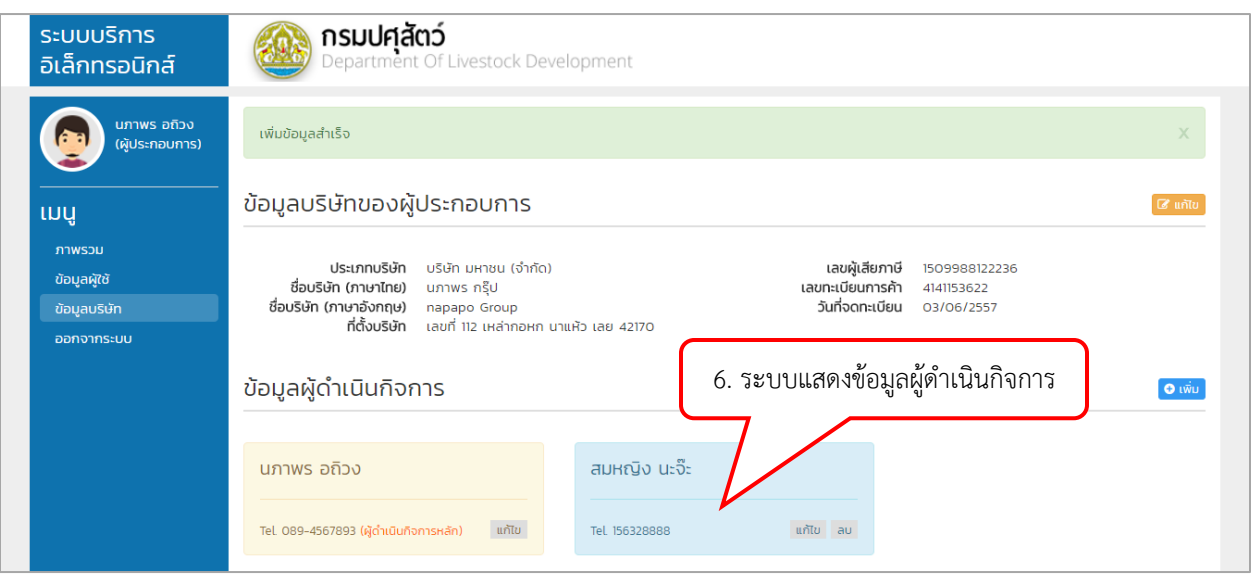

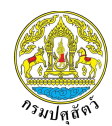

# <span id="page-11-0"></span>**5. วิธีการเพิ่มรายชื่อบุคลากรบริษัท (กรณีที่เข้าใช้งานฐานะนิติบุคคล)**

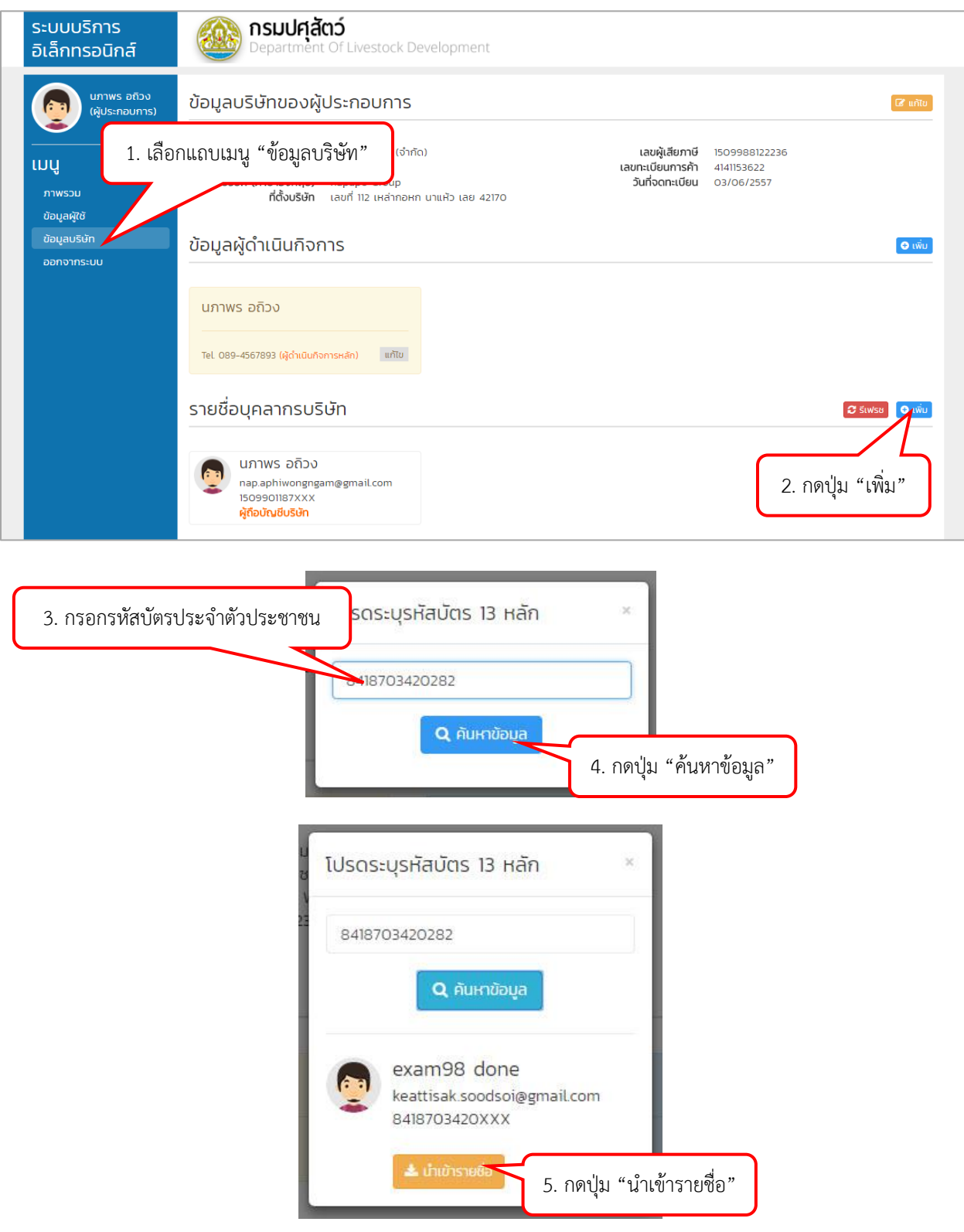

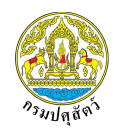

**โครงการพัฒนาระบบเชื่อมโยงข้อมูลระบบ3 ระยะ (NSW) National Single Window จังหวัดปทุมธานี**

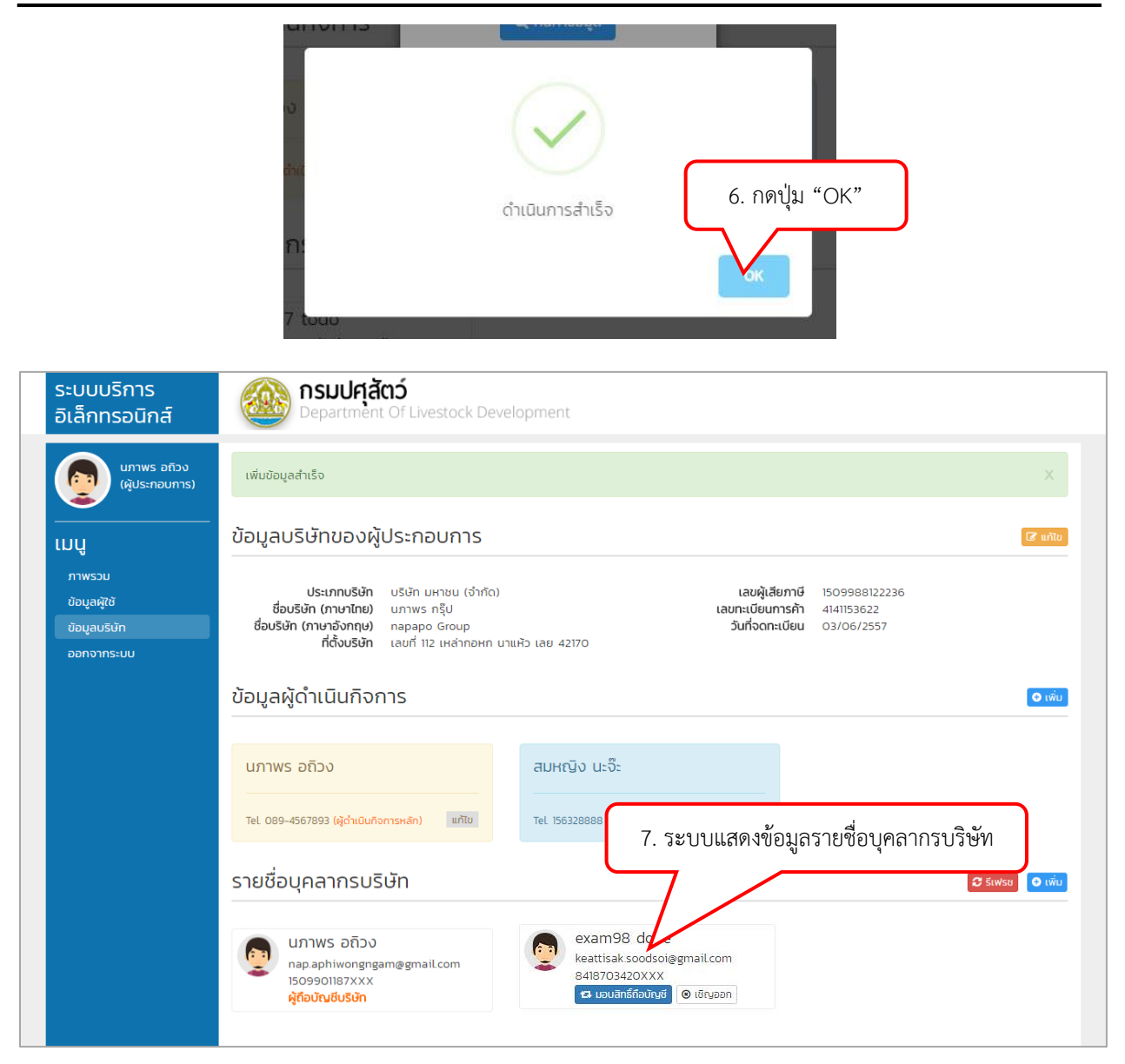